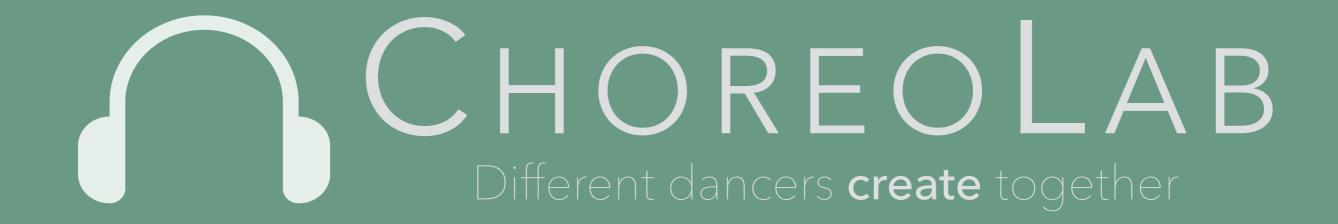

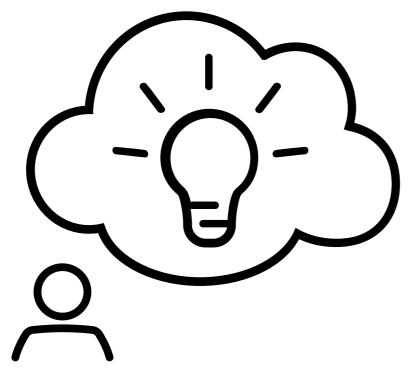

CHOREOGRAPHY PROCESS

# CHOREOLAB PROCESS

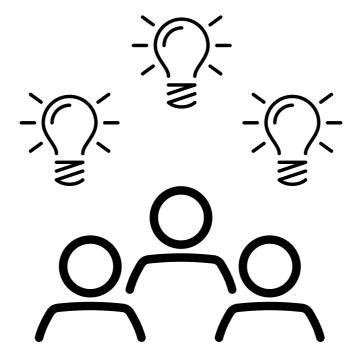

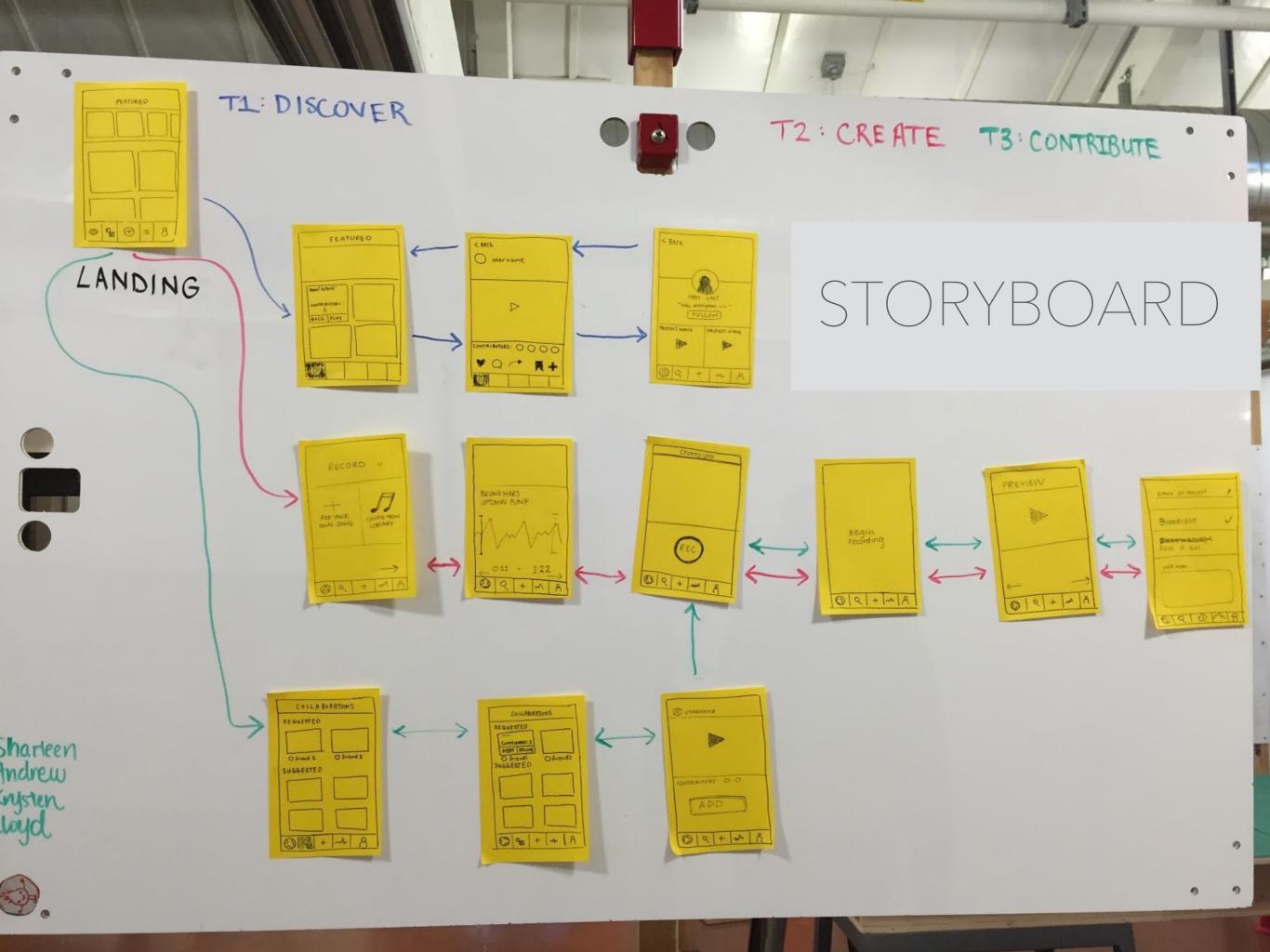

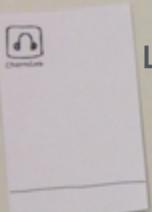

### **LAUNCH**

# LO-FI PROTOTYPES

Choreo Lob

Sorry, we can't

0 1 + 1 8

display this feature at the moment ...

### **DISCOVER**

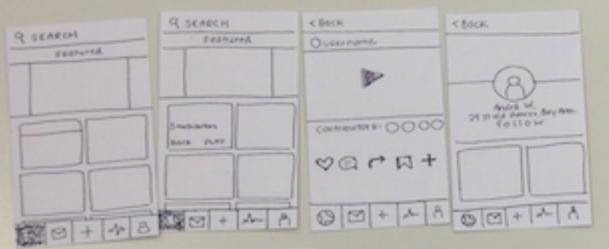

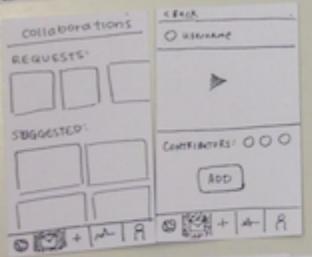

### **CONTRIBUTE**

# **RECORD**

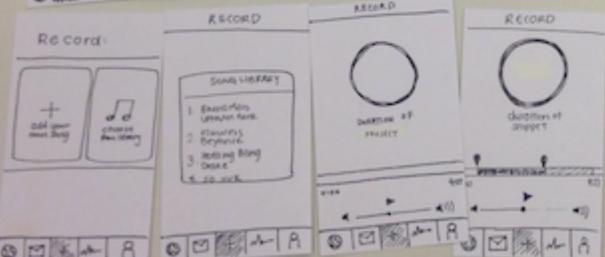

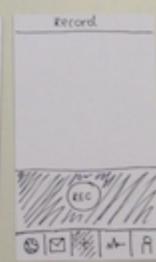

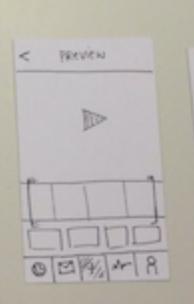

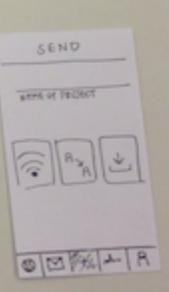

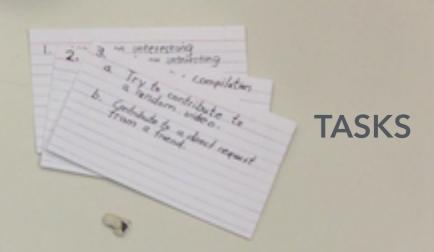

**ERROR PAGE** 

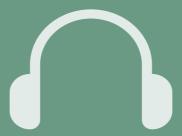

Discover and watch an interesting video

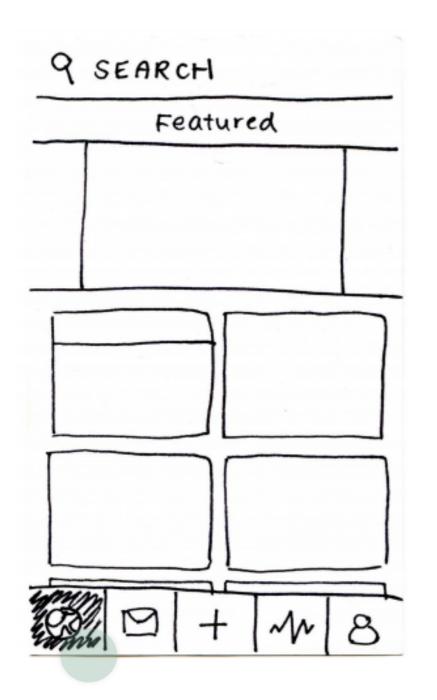

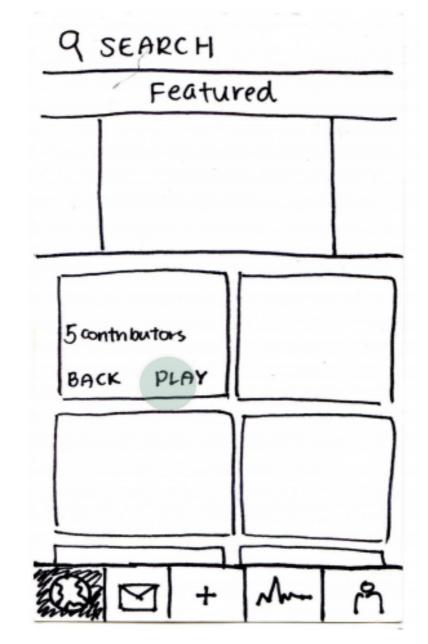

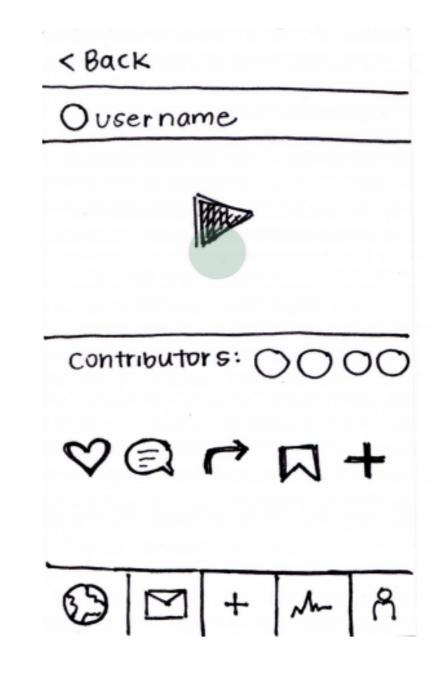

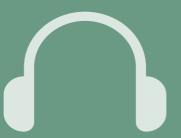

Create a new choreography project

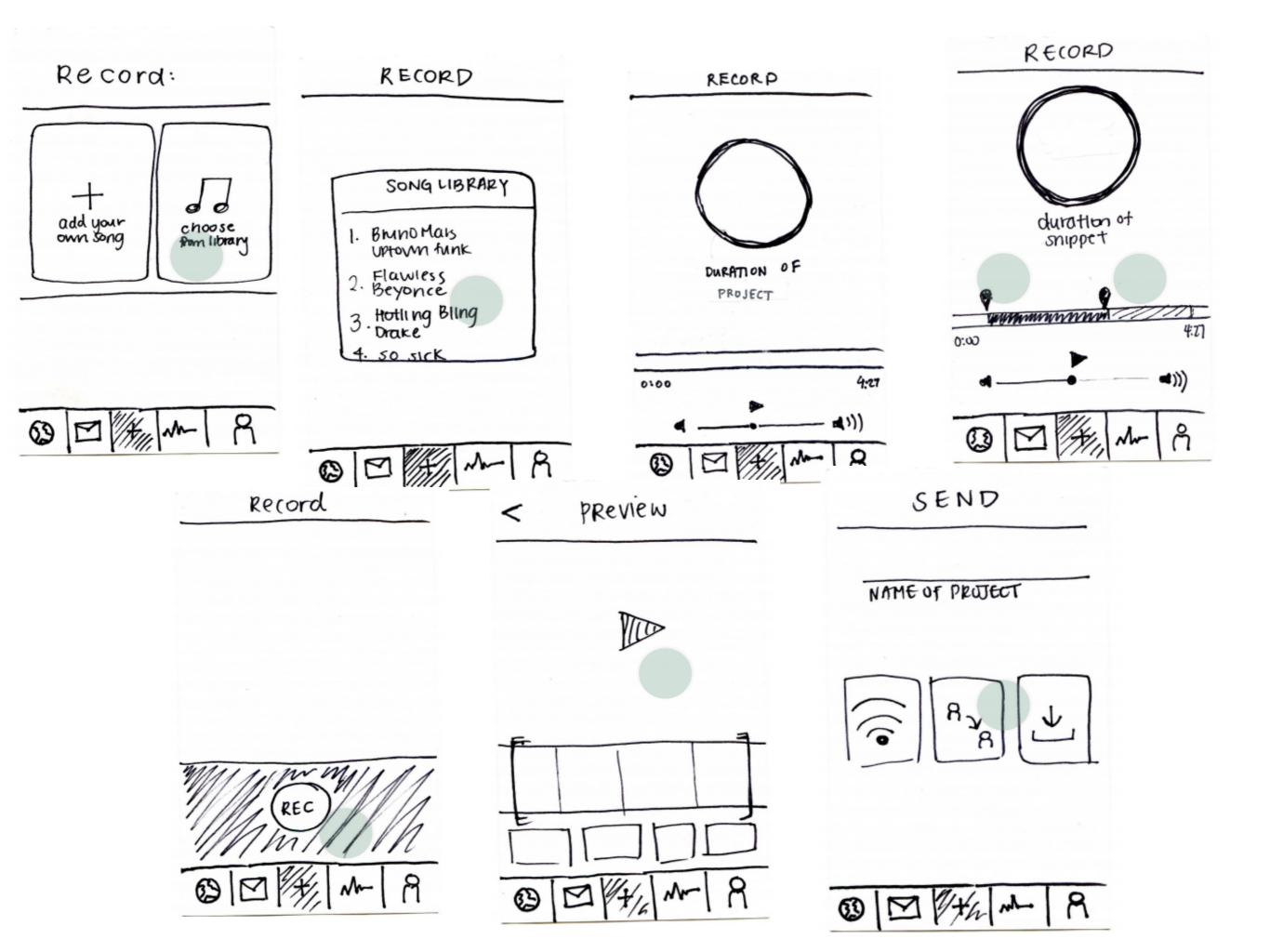

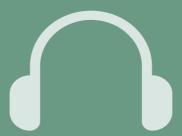

# Contribute choreography to an existing project

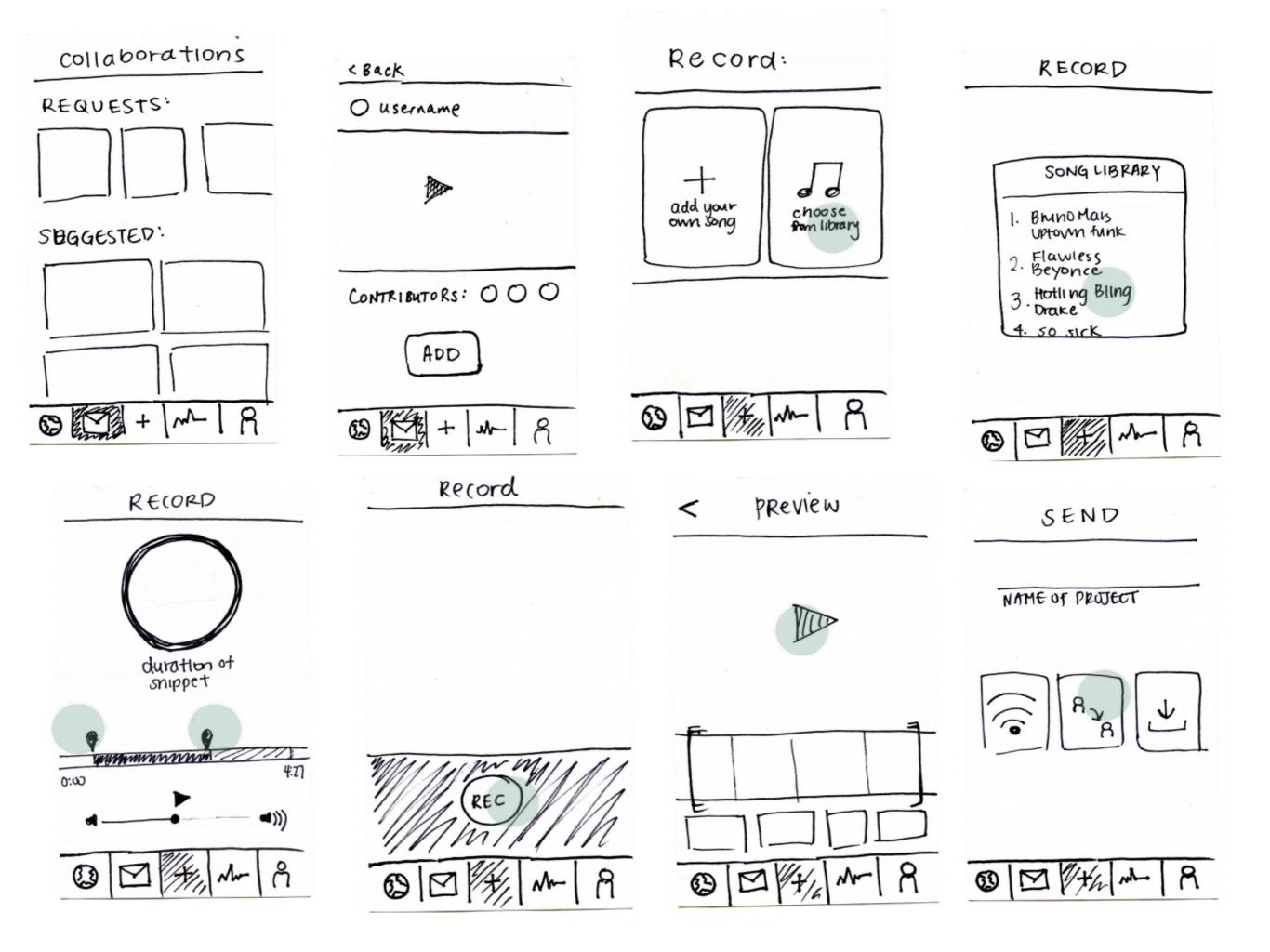

# EXPERIMENTAL METHOD

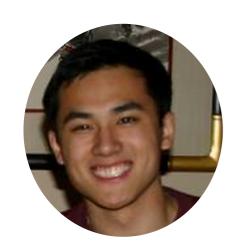

computer

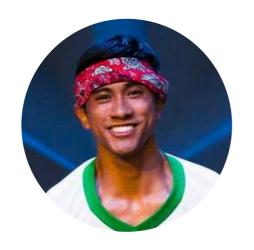

observer

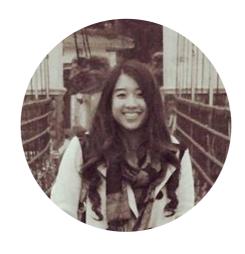

facilitator

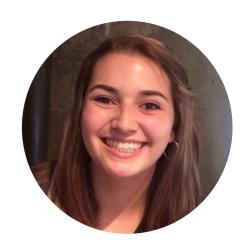

observer

# **DISCOVER**

Familiar interface and easy to understand

What are the different categorizations?

How do I know if a project is complete?

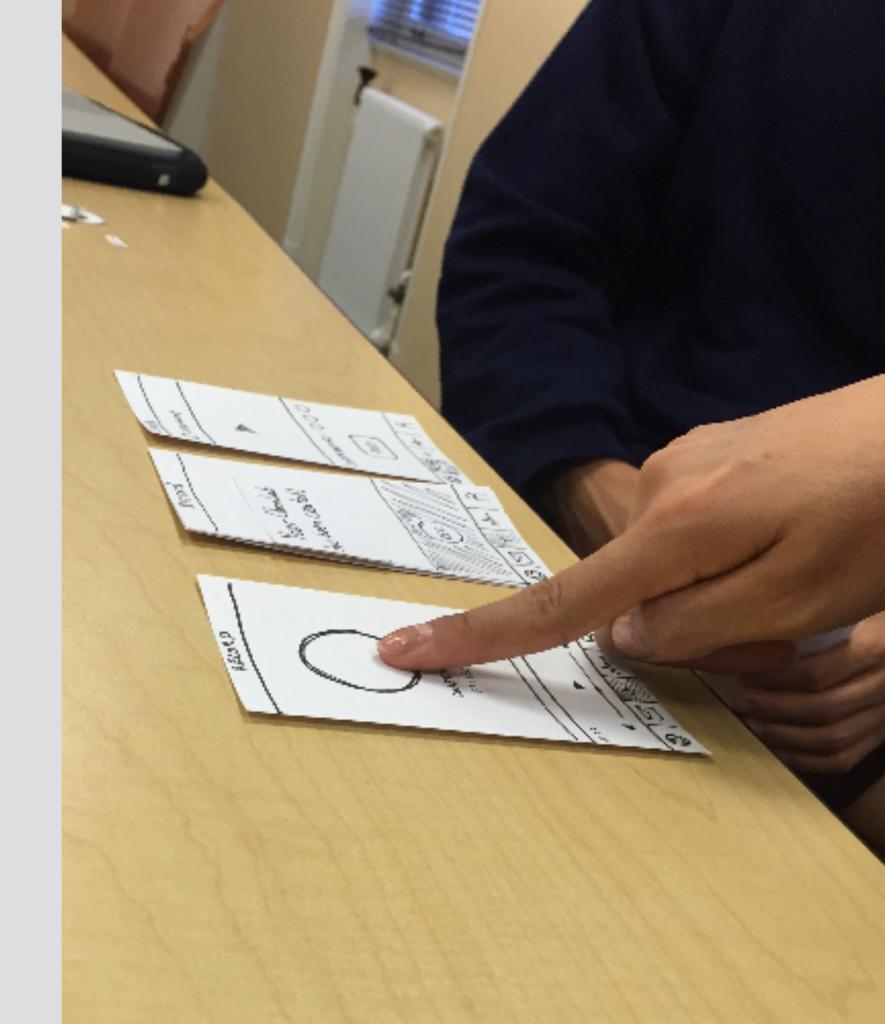

### **CREATE**

Is the music library referring to my own library or the app's library?

What are these sliders?

What is this wifi button?

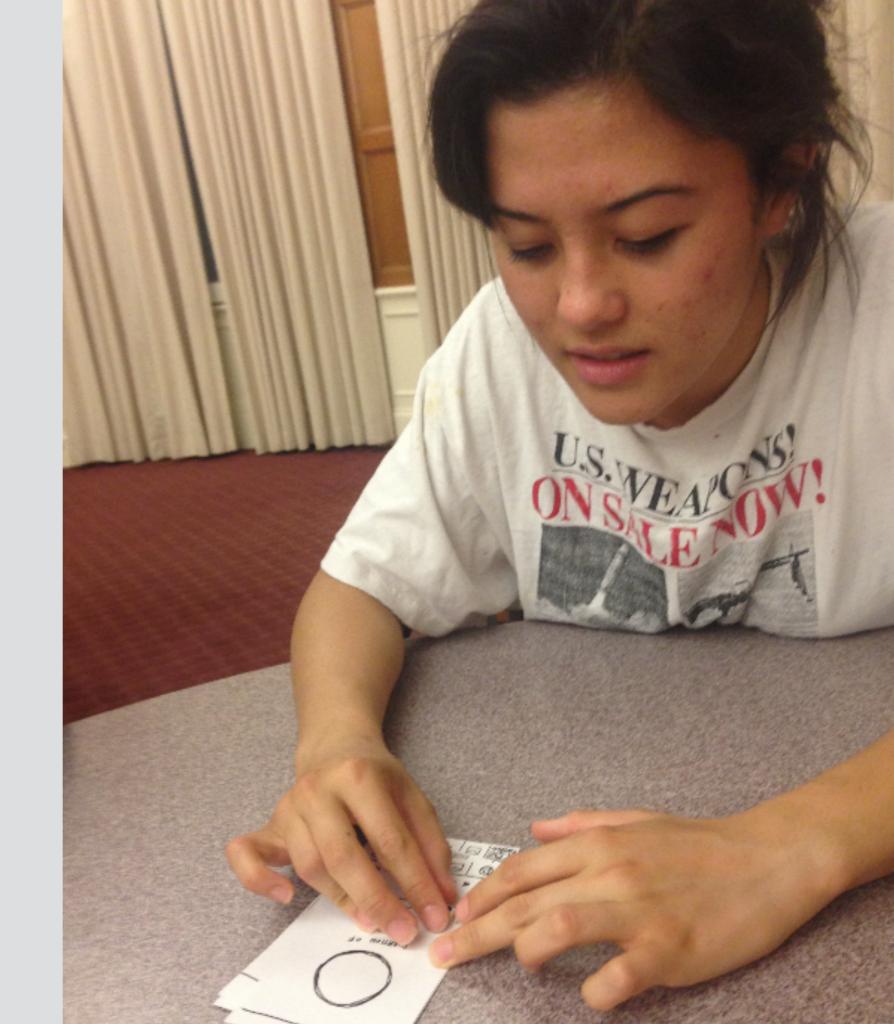

# **CONTRIBUTE**

What if I don't want a 5 year old contributing to my video?

Who am I sending it to when I am done?

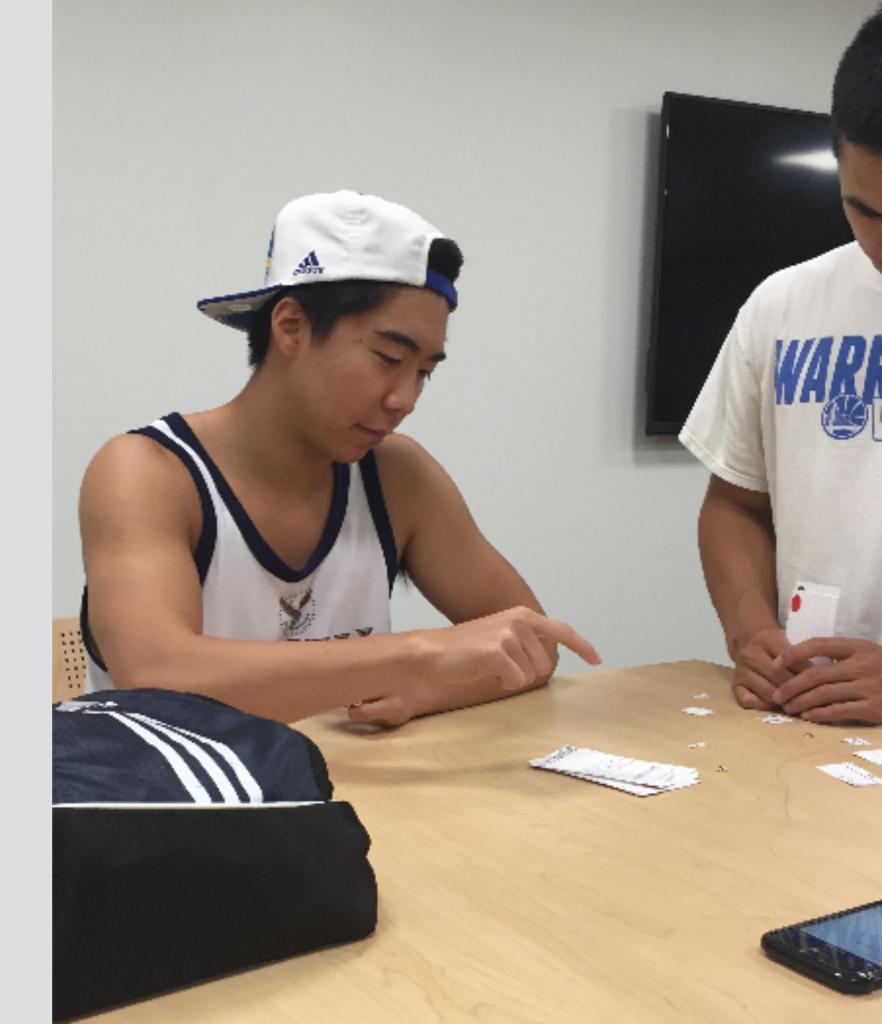

# SUGGESTED UI CHANGES

- + landing page
- + music configuration
- + sharing settings

# LANDING PAGE

### **ORGANIZATION**

Featured based on popularity and suggestions

### **SEGMENTATION**

Group by genres
Recent activity of friends

### **DESCRIPTIONS**

Show name of project

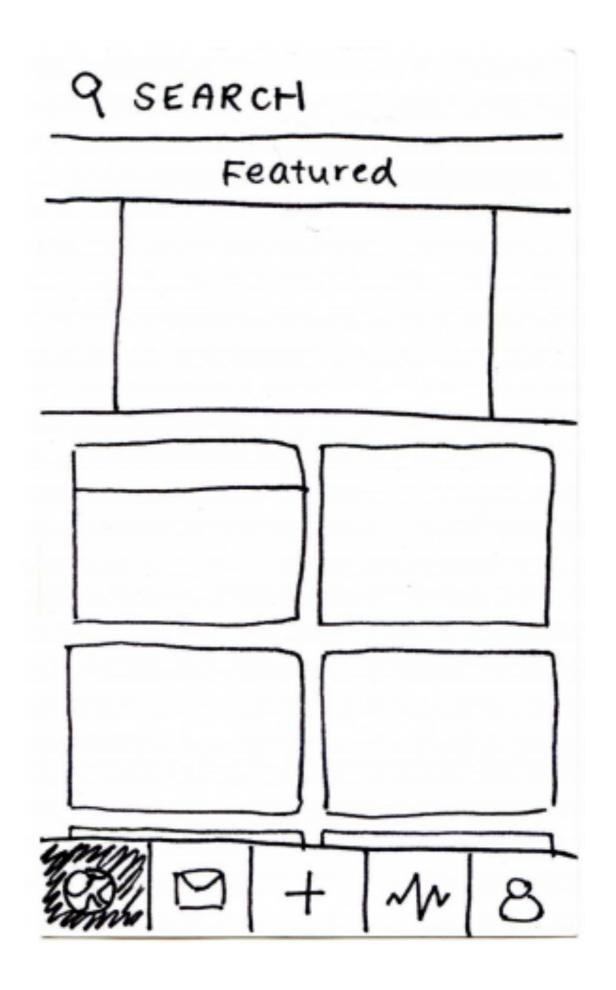

# CREATION SET UP

### **INSTRUCTIONS**

On boarding step by step instructions

## **MUSIC SOURCE**

Clarity in types of sources

### **EDITING INTERFACE**

Sliding mechanisms

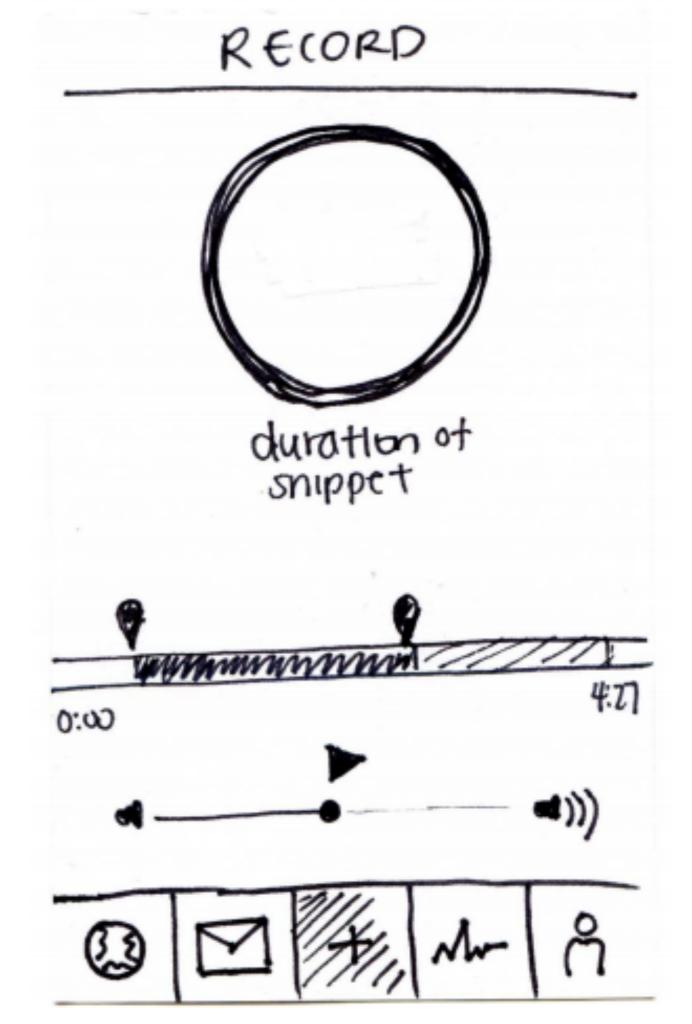

# SHARING SETTINGS

#### **TEXT LABELS**

Labels to accompany icons

### **GRANULARITY**

Specifying multiple people to send direct requests

Limiting types of potential collaborators

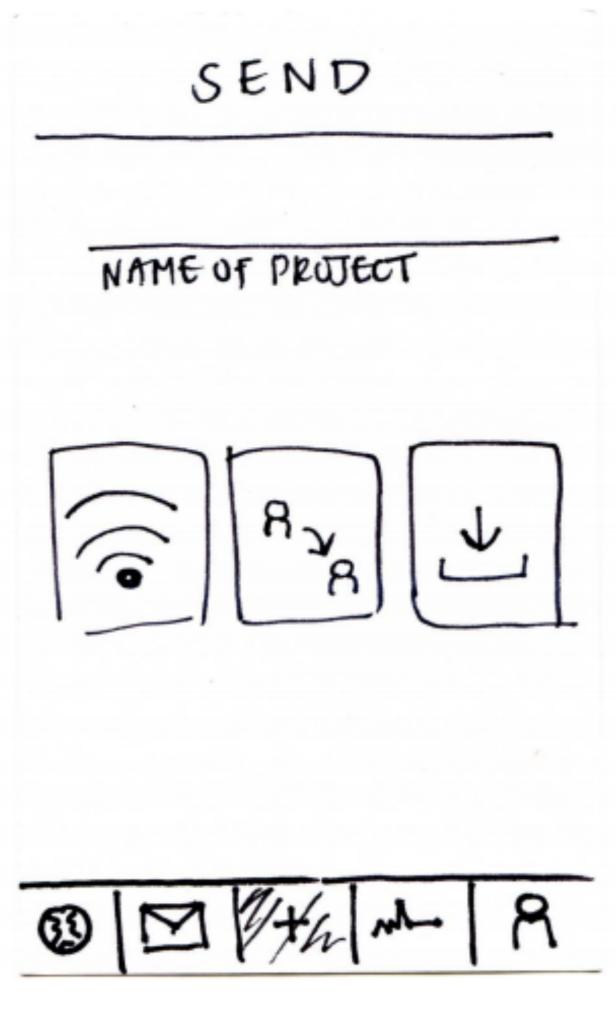

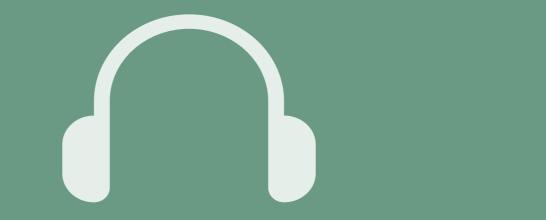